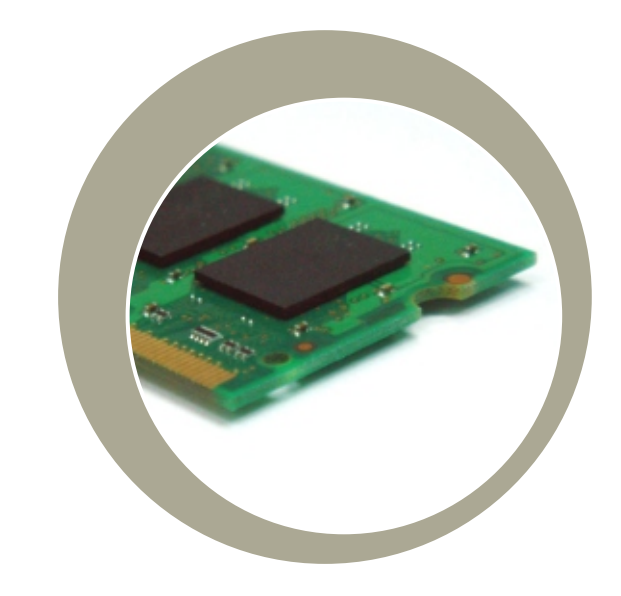

## **Quick Installation Guide**

Installing additional RAM for the 17A2/15A2

*2008 Tyco Electronics.* ΕÆ © 2008 Тусо

301 Constitution Drive, Menlo Park, CA 94025 www.elotouch.com

elo

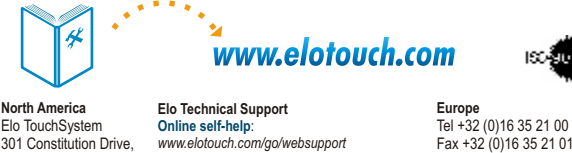

*www.elotouch.com/go/websupport* **Technical Support contacts in your region:** *www.elotouch.com/go/contactsupport*

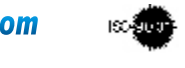

elosales@elotouch.com

Revision B P/N E065273

**Asia-Pacific** Tel +81 (45) 478-2161 Fax +81 (45) 478-2180 www.tps.co.jp **Latin America** Tel 1-305-428-5210 Fax 1-305-717-4909 www.elotouch.com.ar

For current Elo news, product updates and announcements, register to receive our TouchMonitor newsletter at www.elotouch.com/go/news

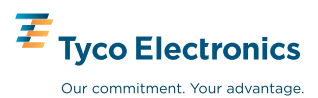

821107901102

**Note:** ● **Always handle the component by its edges.**

● **Installer must be electrically grounded while performing installation steps.**

## *Note on adding/removing memory modules:*

Be careful, as improper installation or removal of a memory module can cause harmful damage to your touchcomputer. Only install memory modules that are compatible with your touchcomputer. The module packaged with this accessory kit meets the requirements for this touchcomputer. Be careful when handling a memory module, as ESD can damage the module.

**2**

**3**

Turn off power to the touchcomputer and unplug the power adapter from the unit.

Turn touchcomputer upside down and take off the back cover insert

Remove the four screws connecting the stand to the chassis. Once these screws are removed, the stand will come off. Then remove the four screws on the chassis.

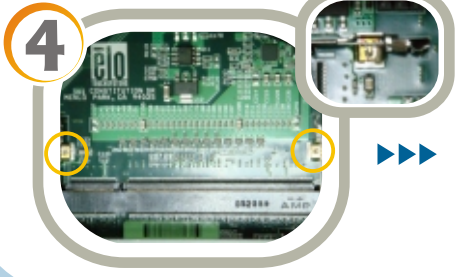

 $\blacktriangleright$ 

To remove an existing memory module, pull the two metal latches away from the modules until the module is released. The module should tilt up and then can be safely removed.

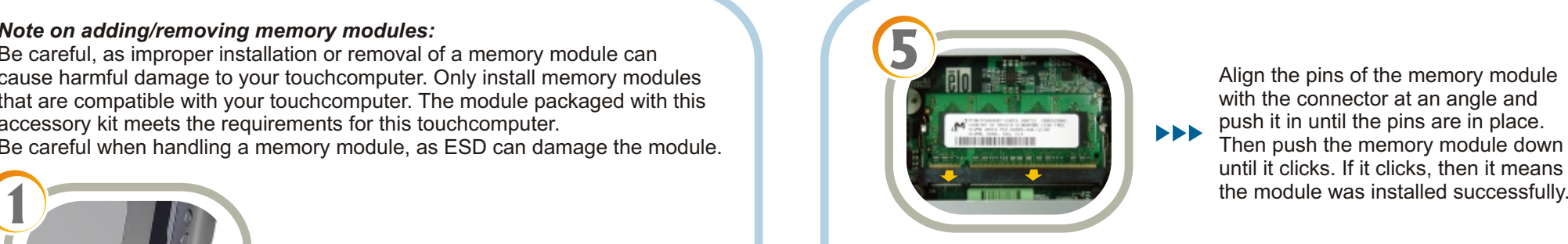

Align the pins of the memory module with the connector at an angle and push it in until the pins are in place. Then push the memory module down until it clicks. If it clicks, then it means

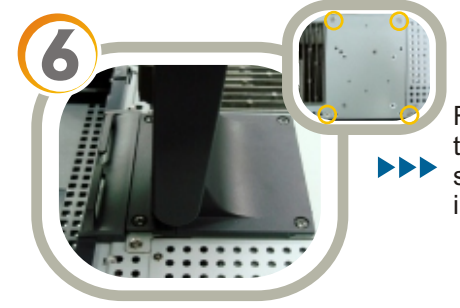

Reinstall the four screws to close the chassis and then reinstall the stand using the screws removed in Step 3.

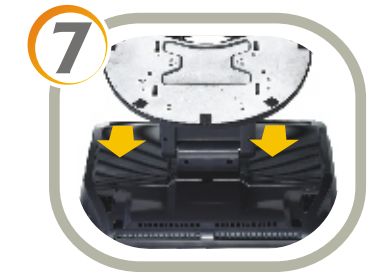

Replace the back cover insert.  $\blacktriangleright\blacktriangleright\blacktriangleright$ 

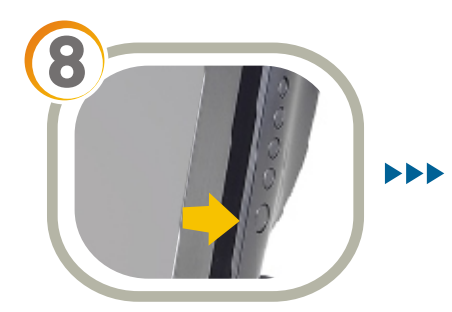

Reconnect the power adapter and power on the touchcomputer. You may use the operating system to verify that the additional memory was installed properly.